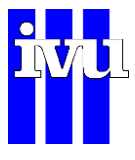

# **Neuerungen IMMISem/luft Version 6.0**

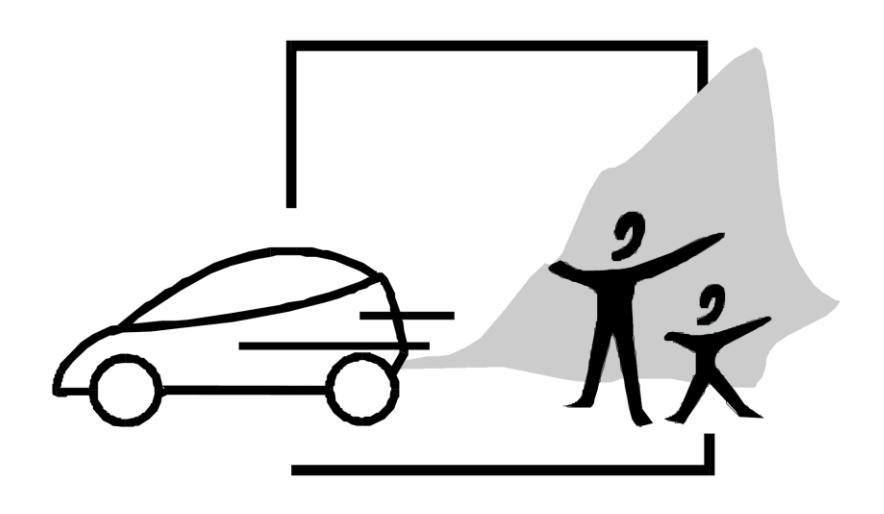

IVU Umwelt GmbH Emmy-Noether-Str. 2, 79110 Freiburg Tel: 0761 888 512 0; Fax: 0761 888 512 12 e-mail: info@immis.de

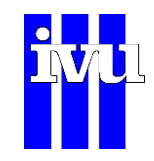

# **Neuerungen IMMISem/luft Version 6.0**

Ab September 2014 ist die neue Version IMMISem/luft 6.0 erhältlich. Der vorliegende Text stellt die Neuerungen vor, die in IMMISem/luft 6.0 integriert wurden.

#### **Standardversion**

### **Integration des HBEFA 3.2**

Die Änderungen in der Berechnungsgrundlage auf Grund der Aktualisierung des HBEFA auf die Version HBEFA 3.2 beinhalten

- Neue Emissionsfaktoren und entsprechende Anpassungen in IMMIS<sup>em/luft</sup>
- Aktualisierung der Flottendateien
- Die Emissionsfaktoren für PKW beinhalten jetzt den Zuschlag für Klimaanlagen

Weitere Informationen finden Sie im PDF "New in HBEFA 3.2".

Wenn Sie eine Projektdatei öffnen, die mit der Version IMMISem/luft 5 oder älter erstellt wurde, beachten Sie bitte dazu folgende Hinweise:

#### *INPUT-Dateien*

Passen Sie im Dialog Pfade den Eintrag für die INPUT-Dateien an:

- das INPUT-Verzeichnis
- die Verkehrsganglinie
- die PM10-AWAR-Emissionsfaktordatei
- die standardmäßig ausgelieferten Kopplungskonstanten (\*.can und \*.ope)
- die Kaltstartfaktordatei

Die Kaltstartfaktordatei wurde mit dem Version 6 auf das neue HBEFA 3.2 aktualisiert und hat einen neuen Dateinamen. Bitte ändern Sie den Pfad auf die neue Datei.

#### *LOS-MODELL*

Mit dem HBEFA 3.2 werden Emissionsfaktoren für HVS 50 verwendet, die eine Unplausibilität bei den LOS-Stufen dicht/gesättigt korrigieren. Wenn Sie dies in IMMISem/luft Version 5 über die Funktion "Anteil LOS3 an Stop&Go" (Standardwert 20%) ausgeglichen haben, müssen Sie dies in den Projekteinstellungen rückgängig machen.

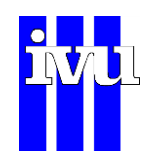

## **Änderungen in der Benutzeroberfläche**

Mit der neuen Version IMMIS<sup>em/luft</sup> 6.0 sind auch wieder verschiedene Verbesserungen an der Benutzeroberfläche vorgenommen worden. Dazu gehören:

- Neues Icon zur Unterscheidung zu Vorgängerversionen
- Anzeige der Anzahl Records einer Datenbank in der Statusleiste
- Anzeige der Anzahl selektierter Records in der Statusleiste

# **EC/Ruß-Berechnung nach EMEP/EEA**

Für die Berechnung der EC/Ruß-Emissionen wurde eine neue Methode implementiert. Dabei werden die EC/Ruß-Emissionen nach dem **EMEP/EEA air pollutant emission inventory guidebook 2013 (Abschnitt 1.A.3.b Road transport)** abgeleitet.

Die Ableitung erfolgt auf Grundlage folgender Parameter:

- Basis sind PM2,5-Emissionen
- Anteilsfaktor abhängig von Fahrzeugtyp und -konzept

Es erfolgte eine Zuordnung zu den HBEFA-Fahrzeugkonzepten.

Die neue Methode kann über die Dialog "Projektparameter" ausgewählt werden und wird als neuer Projektparameter in der Projektdatei gespeichert.

*Anwendung* (ifeu; IVU Umwelt, 2014): Die Berechnung der EC/Ruß-Emissionen nach dem **EMEP/EEA air pollutant emission inventory guidebook 2013** wurde im Projekt "Schadstoffemissionen und Belastungsbeitrag mobiler Maschinen in Baden-Württemberg" bei Ausbreitungsrechnung für eine Beispielbaustelle für den Anteil des Straßenverkehrs verwendet.

## **Rundung der Ergebnisse der Immissionsberechnung**

Die Immissionen werden in der Straßentabelle mit einer definierten Anzahl Nachkommastellen dargestellt. Standardmäßig ist das 1 Nachkommastelle. Für z. B. Vergleiche von Rechnungen und dabei Ausweisung von prozentualen Änderungen ist es allerdings hilfreich, mehr Nachkommastellen auch in der Tabellenansicht zur Verfügung zu haben, um diese per Copy/Paste z. B in Excel zu kopieren. Dafür wurden eine

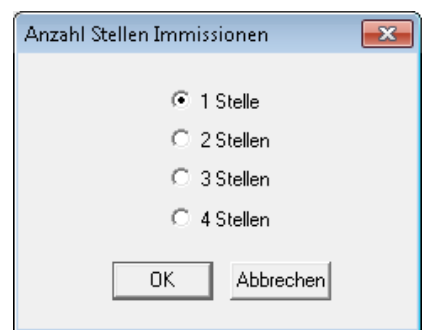

Funktion und nebenstehender Dialog implementiert. Der Dialog ist über den Menüpunkt "Rundung Nachkommastellen" im Menü "Optionen" zu öffnen.

Alternativ kann natürlich weiterhin für solche Auswertungen direkt auf die DBF-Datei zugegriffen werden.

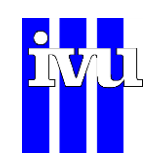

# **PM2.5 AWAR (EMEP/EEA) - Korrektur**

In Version 5.4 wurde die Möglichkeit implementiert, die PM2,5 AWAR basierend auf dem Emission Inventory Guidebook (EMEP/EEA<sup>1</sup>) zu berechnen.

Beim Reifenabrieb wurde als untere Klassengrenze für die Geschwindigkeit v fälschlicherweise 45 statt 40 gesetzt. Dieser Fehler wurde mit der Version 6 behoben.

Die Grundlagen für die Implementation werden nachfolgend nochmals beschrieben.

Die Aufwirbelungs- und Abriebemissionen unterteilen sich in Reifenabrieb, Bremsabrieb und Straßenabrieb. Aufwirbelung wird derzeit nicht berücksichtigt. Das Emission Inventory Guidebook gibt dabei für TSP (total suspended particle) Berechnungsvorschriften. Die Emissionsfaktoren für PM2.5 können dann über eine vorgeschlagene Korngrößenverteilung ermittelt werden. Die Korngrößenverteilung des Schwebstaubs, die in Abhängigkeit von der Art des Abriebs angegeben wird, ist in [Tabelle 1](#page-4-0) dargestellt.

<span id="page-4-0"></span>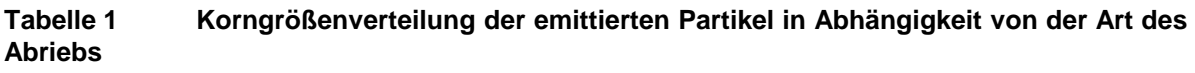

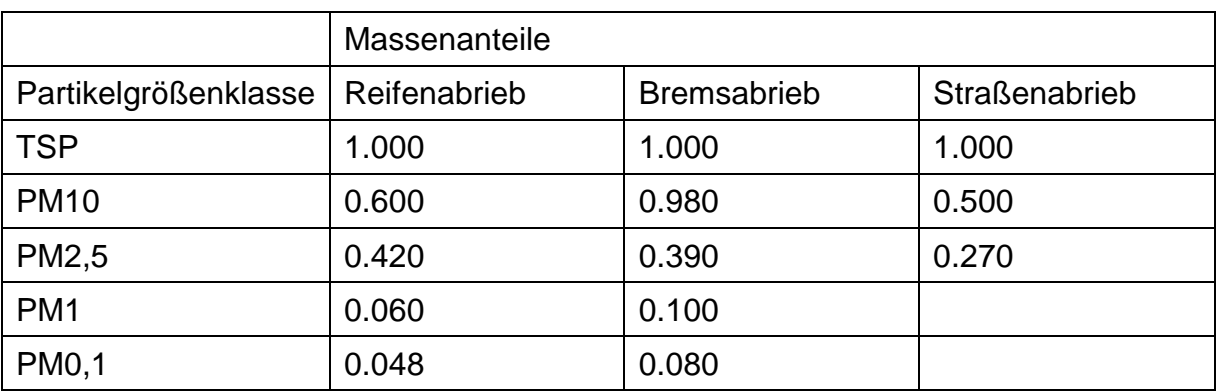

Der Emissionsfaktor ermittelt sich nach dem Emission Inventory Guidebook aus

 $EF_{s,j} = f_s * EF_{TSP,s,j} * S_s$  (1)

Mit

1

EF Emissionsfaktor in [mg/km]

f Massenanteile an TSP [\(Tabelle 1\)](#page-4-0)

EFTSP TSP Emissionsfaktor in Abhängigkeit der Fahrzeugklasse [\(Tabelle 2\)](#page-5-0) Und den Indizes

- s Nicht-Auspuff Quelle für Partikel (Reifen-, Brems-, Strassenabrieb)
- j Fahrzeugklasse

<sup>1</sup> EEA 2009: EMEP/EEA air pollutant emission inventory guidebook 2009. EEA Technical report 2009. European Environment Agency. 2009.

neuerung\_version6001.e1410.doc/vd/12.11.2014 14:04:00

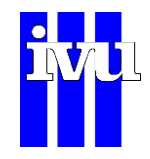

Der Geschwindigkeitskorrekturfaktor wird nur bei der Berechnung des Emissionsfaktors von Reifen- und Bremsabrieb angesetzt und ergibt sich aus:

### *Reifenabrieb:*

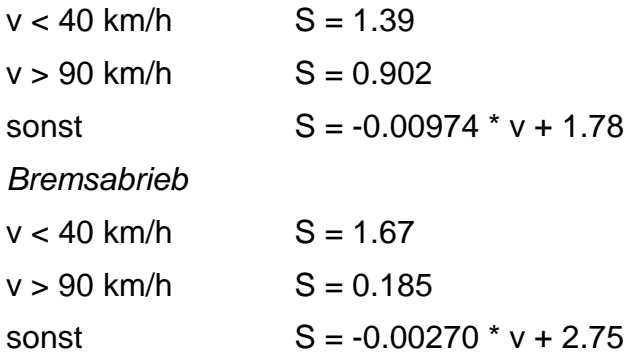

Als Geschwindigkeit v werden die mittleren Geschwindigkeiten aus dem HBEFA verwendet, die dort in Abhängigkeit von der Verkehrssituation als Kombination aus Gebiet, Straßentyp, Tempolimit und Level of Service hinterlegt sind.

Die Emissionsfaktoren für TSP nach EMEP/EEA in Abhängigkeit von der Fahrzeugklasse sind in [Tabelle 2](#page-5-0) zusammengefasst.

|                | Emissionsfaktoren TSP [mg/km] |                    |                      |
|----------------|-------------------------------|--------------------|----------------------|
| Fahrzeugklasse | Reifenabrieb                  | <b>Bremsabrieb</b> | <b>Straßenabrieb</b> |
| Motorräder     | 4.6                           | 3.7                | 6.0                  |
| <b>PKW</b>     | 10.7                          | 7.5                | 15.0                 |
| LNfz           | 16.9                          | 11.7               | 15.0                 |
| <b>SNfz</b>    | Siehe Gleichung 2             | Siehe Gleichung 2  | 76.0                 |

<span id="page-5-0"></span>**Tabelle 2 Emissionsfaktoren TSP nach Fahrzeugklasse**

Der Emissionsfaktor TSP für schwere Nutzfahrzeuge berechnet sich nach folgenden Ansätzen.

*Reifenabrieb*

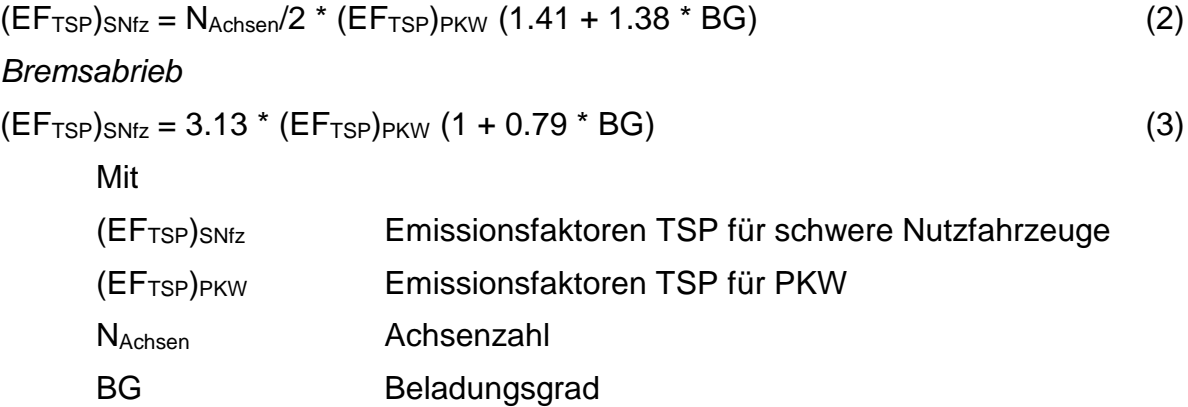

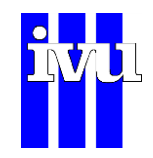

Der Beladungsgrad wird analog zur Berechnung der warmen Emissionsfaktoren im HBEFA 3.1 auf 50 % gesetzt.

Die mittlere Achsenzahl der schweren Nutzfahrzeuge (schwere LKW, Reisebusse und Linienbusse) wird in Düring 2011 aus dem HBEFA abgeleitet und unabhängig vom Bezugsjahr für Innerortsstraßen, Autobahnen und Außerortsstraßen getrennt festgelegt [\(Tabelle 3\)](#page-6-0).

<span id="page-6-0"></span>**Tabelle 3 Achsenzahl nach Düring 2011**

| Region   | Achsenanzahl |
|----------|--------------|
| Innerort | 3            |
| Außerort | 5            |
| Autobahn | 5            |

### **IMMISarc – GIS-Integration in ESRI ArcGIS**

### **Anpassung für Win7 und ArcGIS10 bzw. ArcGIS10.1**

Schon in der Version IMMISem/luft 5 wurde die Anpassung auf das Betriebssystem WINDOWS 7 durchgeführt. Zudem stehen IMMIS<sup>arc</sup> und IMMIS<sup>arc/build</sup> seit geraumer Zeit auch für ArcGIS10 bzw. ArcGIS10.1/10.2 zur Verfügung.

Der Support für IMMIS<sup>arc</sup> unter ArcGIS 9.31 wurde beendet, da auch seitens ESRI kein Support für diese ArcGIS-Version mehr zur Verfügung steht.

### **Zusatzmodule**

### **Fahrzeugspezifische Emissionen**

Das Zusatzmodul "Fahrzeugspezifische Emissionen" ermöglicht eine differenzierte Ausgabe der Emissionen für die Schadstoffe Partikel, PM10,  $NO<sub>X</sub>$  und  $NO<sub>2</sub>$ .

Für die sechs Fahrzeugtypen PKW, leichte Nfz, schwere Nfz, Linienbusse, Reisebusse und Kräder können entsprechende Felder der Datenbank hinzugefügt werden, die die Emissionen enthalten. Zusätzlich ist es nun möglich, sich auch die aggregierten Emissionen aller Diesel-Fahrzeuge ausgeben zu lassen.

Die fahrzeugspezifische Ausgabe der Emissionen erfolgt für alle Straßenabschnitte. Eine Integration weiterer Schadstoffe ist möglich.

Anwendung (IVU Umwelt, 2014): Im Projekt "Wirkungsanalyse verkehrsbezogener Maßnahmen in Darmstadt durch Modellierung" wurden für Wirkungsanalysen von Maßnahmen mit dem Zusatzmodul neben den netzweiten Emissionen der Stickoxide und Partikel im Besonderen auch die Partikel-Abgas-Emissionen der Dieselfahrzeuge ermittelt.